# Searching OCLC WorldCat: Old Standbies and New Ways to Search Which May Prove Useful

# Rev. Tues. 11-29-2005

The following notes pertain to searching OCLC WorldCat in a cataloger's interface, Connexion Client. They have not been tested in Connexion Browser. They were compiled in a library which uses LC call numbers and subject headings, but doubtless could be tweaked for libraries using Dewey Decimal, Medical Subject Headings, etc.

The information is from the following OCLC sources, though some of the examples are original: (1) The new Reference Card ("Connexion: Searching WorldCat Quick Reference") at [http://www.oclc.org/support/documentation/worldcat/searching/refcard/searchworldcatquickref.p](http://www.oclc.org/support/documentation/worldcat/searching/refcard/searchworldcatquickref.pdf) [df](http://www.oclc.org/support/documentation/worldcat/searching/refcard/searchworldcatquickref.pdf) (pdf format), or at <http://www.oclc.org/support/documentation/worldcat/searching/refcard/default.htm> (htm format). (2) The tutorial at

<http://www.oclc.org/support/training/connexion/client/tutorial/>.

(3) Technical Bulletin 251 at <http://www.oclc.org/support/documentation/worldcat/tb/251/>.

(4) "Reference List: Revised WorldCat Index Labels" at

[http://www.oclc.org/support/documentation/connexion/client/cataloging/searchworldcat/searchin](http://www.oclc.org/support/documentation/connexion/client/cataloging/searchworldcat/searchindexlist.pdf) [dexlist.pdf](http://www.oclc.org/support/documentation/connexion/client/cataloging/searchworldcat/searchindexlist.pdf) .

(5) "Cataloging: Search WorldCat" at

<http://www.oclc.org/support/documentation/connexion/client/cataloging/searchworldcat/>.

All of those OCLC documents contain additional information omitted here. The Reference Card is recommended especially for details on stopwords, truncation and wildcards, Boolean operators, and the list of the new specific material type qualifiers (see #12 below).

The good news is that the historically oldest and shortest ways of searching WorldCat are unchanged: ISBN, OCLC  $\#$ , 3,2,2,1 & 4,3,1, etc. The most sweeping change is that the index labels -- ti for title, au for author, su for subject, and all the others, some of which are shown below with examples -- now have to be followed by obligatory punctuation, either a colon: or an equals sign=. A colon: indicates a keyword search: just one word anywhere in the field, although keyword searches can be anded together. An equals sign= indicates a phrase search; these cannot be anded together. When a w is added before the equals sign, it is called a "whole phrase search." As usual, a keyword search is especially useful when the field contains a word that is fairly precise and not real common (e.g. Tolkien). Hopefully, the examples will give you some hints on when these different types of searches might come in handy. The old standbies plus scan ti= (with the equals sign) will still be our mainstays.

# **PART ONE. CATEGORIES OF SEARCHES**

#### 1. AUTHOR SEARCHES

- *\* 1a) Derived searches are exactly the same!!*
- **4,3,1 roos,fra,d**
- 

## $=4,3,1$   $=$ inte,rev,s

*\* 1b) Keyword and phrase searches.* 

*\* The colon searches (au: and cn: and pn:) are author keyword searches. They will find one word anywhere in the author's name. au:truman and pn:truman will find both Margaret Truman and Truman Capote.* 

*\* You can use a whole phrase search auw=, cnw=, or pnw= for greater precision when you know the established heading for the author. You might search pnw=strauss johann 1804-1849 if you know the piece you are cataloging was composed by Johann Strauss Sr.and not by his more prolific son, Johann Strauss Jr. the waltz-composer (Junior's heading is Strauss, Johann, 1825-1899).* 

*\* Conversely, you use the equals search without the w (au= or pn=) when you want to include the author's first name but don't want to worry about the dates.* 

*\* 1b-i) "au" searches every kind of author, but is easier to remember. In the colon search example, you are searching for recordings of music composed by Beethoven and conducted by Bernstein.* 

**au: au:beethoven and au:bernstein au= au=king stephen auw= auw=strauss, johann, 1804-1849**  *\* 1b-ii) "cn" searches for corporate authors (as I like to call them; more officially, corporate names). With cnw= you begin at the beginning of the corporate author heading. With cn= you begin at the beginning of any subfield within the corporate author heading (including subfield ≠a), but you cannot include words from more than one subfield. (In the example, the actual heading for the IRS is United States. Internal Revenue Service.)* 

**cn: cn:disney cn= cn=internal revenue service cnw= cnw=united states internal revenue service** *\* 1b-iii) "pn" searches for personal authors.*  **pn: pn:beethoven and pn:bernstein**  pn=<br> **bn=king stephen pnw= pnw=strauss, johann, 1804-1849**  2. AUTHOR/TITLE SEARCHES **4,4 hemi,fare au:......... and ti:........***(longer alternative)* **au:hemingway and ti:farewell** 3. CALL NUMBER SEARCHES (Library of Congress class number, i.e. subfield  $\neq a$ ) **lc: lc:ps3515.e37 lc=ps3515.e37** *\* Hopefully, the difference between lc: and lc= is not important. (The example is the call number for Ernest Hemingway.)* 

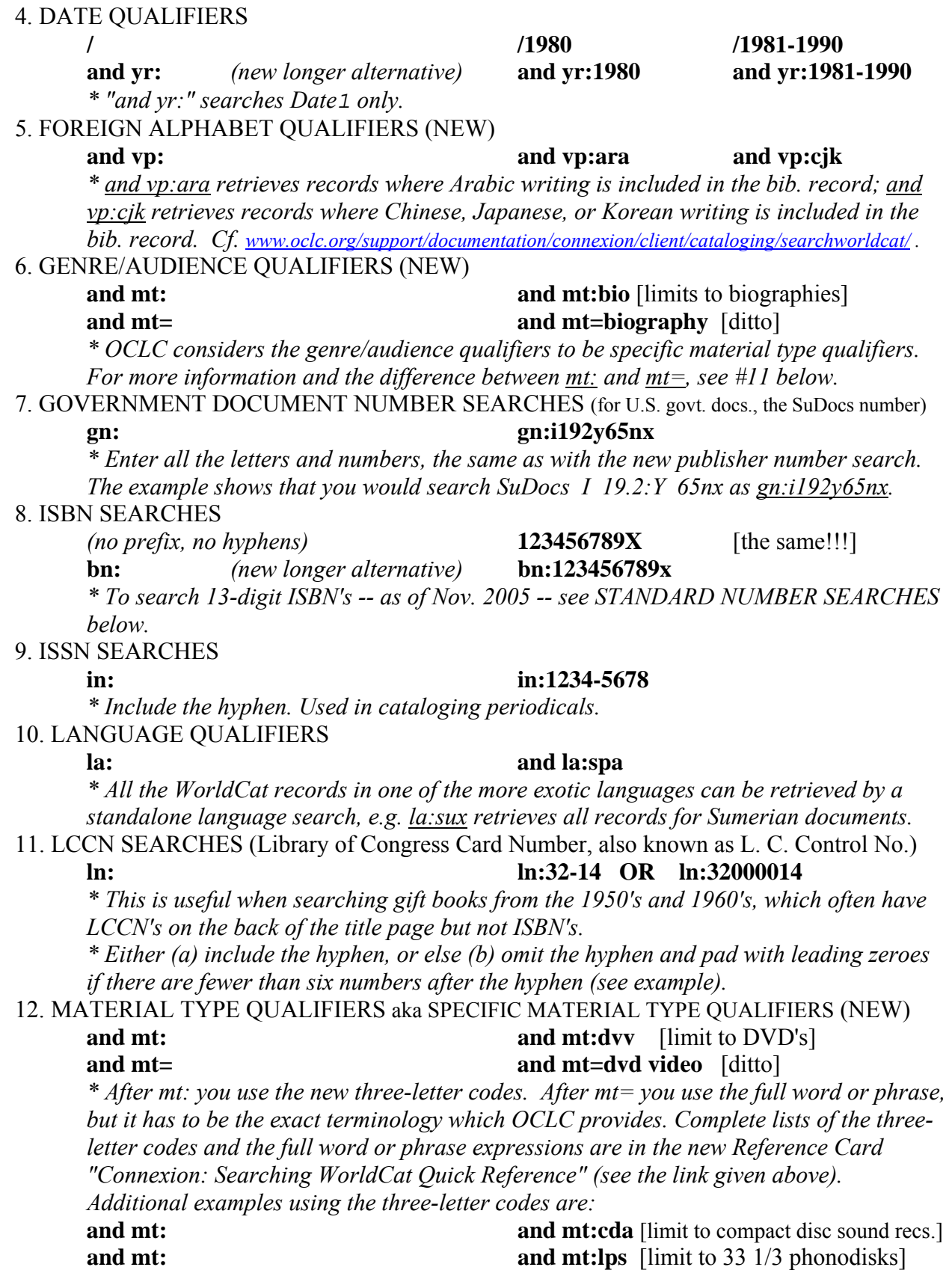

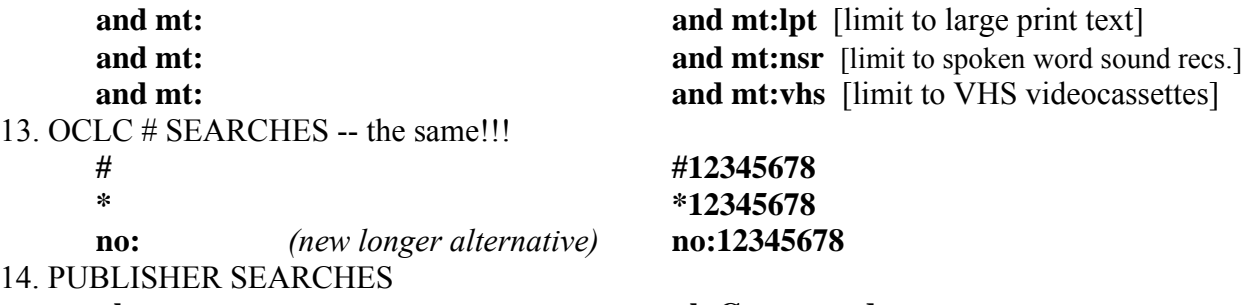

#### **pb: pb:Greenwood**

*\* pb: is a keyword search which finds your word anywhere in the publisher's name.*  15. PUBLISHER NUMBER SEARCHES

*\* These used to be called music number searches, but they changed the name. You can also use this search for the numbers which publishers assign to videos.* 

# **mn: mn:acs8512**

# **mn=** mn=acs8512

*\* This search searches the 028 field and is especially useful with sound recordings.* 

*\* Hopefully, the difference between mn: and mn= is not important.* 

*\* New improvement: it used to be we could only enter the first two letters and the first ten numbers. Now we enter all the letters and numbers which make up the publisher number. Example: the side of the compact disc says "CO 1979-AB5-1." We used to search it as mn:co197951. Now we search it as mn:co1979ab51.* 

### 16. STANDARD NUMBER SEARCHES

#### **sn: sn:1234567890123**

*\* sn: searches a variety of numbers of different lengths including ISBN's, ISSN's, LCCN's, publisher numbers, etc. It is OCLC's interim method for searching 13-digit ISBN's.* 

#### 17. SUBJECT SEARCHES

*\* "su" searches every kind of subject heading, but is easier to remember.* 

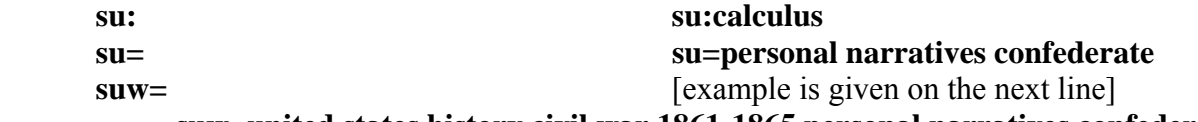

**suw=united states history civil war 1861-1865 personal narratives confederate** 

*\* "hl" searches only Library of Congress subject headings. (As a mnemonic, I suspect the h was chosen for "heading" and the lowercase L for "LC".)* 

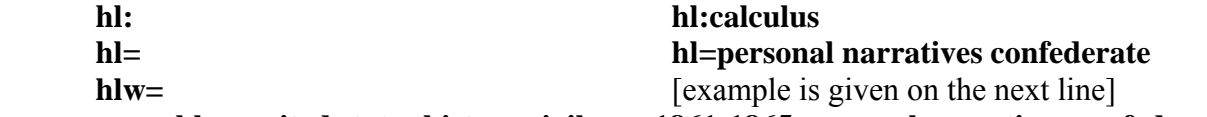

 **hlw=united states history civil war 1861-1865 personal narratives confederate**  *\* The colon searches (su: and hl:) are subject keyword searches. They will find one word anywhere in the subject heading.* 

*\* With hlw= or suw= you begin at the beginning of the subject heading. With hl= or su= you begin at the beginning of any subfield within the subject heading (including subfield ≠a), but you cannot include words from more than one subfield.* 

*\* The advantage of using the hl index label is then you don't have to worry about some of the subjects being Sears subject headings or LC children's headings or Medical Subject Headings. They'll all be regular LC subject headings, "our kind of subject headings."*  18. TITLE SEARCHES

## **3,2,2,1 gon,wi,th,w ti:** ti:nanotechnology **scan ti**=gone with the wind a critical  **scan tiw= scan tiw=gone with the wind**

*\* ti: is a title keyword search. It searches for one word anywhere in the title (but you can combine words with and).* 

*\* scan ti= is the closest thing to scan searching in Passport, CatME, and version 1.20 of Connexion Client, and we can use scan ti* = *in most of the situations where we would have used scan ti before. It brings up a screenful of adjacent titles that begin this way, and you can include subtitles in the part you type. I like scan ti= better than scan tiw= because scan ti= can include the subtitle. scan tiw= searches only subfield*  $\neq a$  *(the title proper). If you are not cataloging* Gone With the Wind *by Margaret Mitchell, but instead you are cataloging* Gone With the Wind : a Critical Introduction *by Karen L. Brock, scan tiw=gone with the wind a critical [notice the w=] will not retrieve the record you need if "A critical introduction" was put in subfield*  $≠b$ *, but <u>scan ti=gone with the</u> wind a critical will find it.* 

*\* A new feature of searching WorldCat is that you can leave off the scan and just type ti=. If you leave off the scan, it skips the step where you browse a list of adjacent titles and takes you straight to the list of matching bib. records.* 

*\* As noted in two of Stephen Early's e-mails to the OCLC-CAT list, both 11-18-2005 (with subject lines (1) "Re: Scan title search" and (2) "In version 1.5 will 'Title phrase (ti=)' search/display 245 subfields p, n ... "), there is currently no title phrase search which searches all of the 245 title, that is all of 245 except subfields |h and |c. The following table summarizes the situation:* 

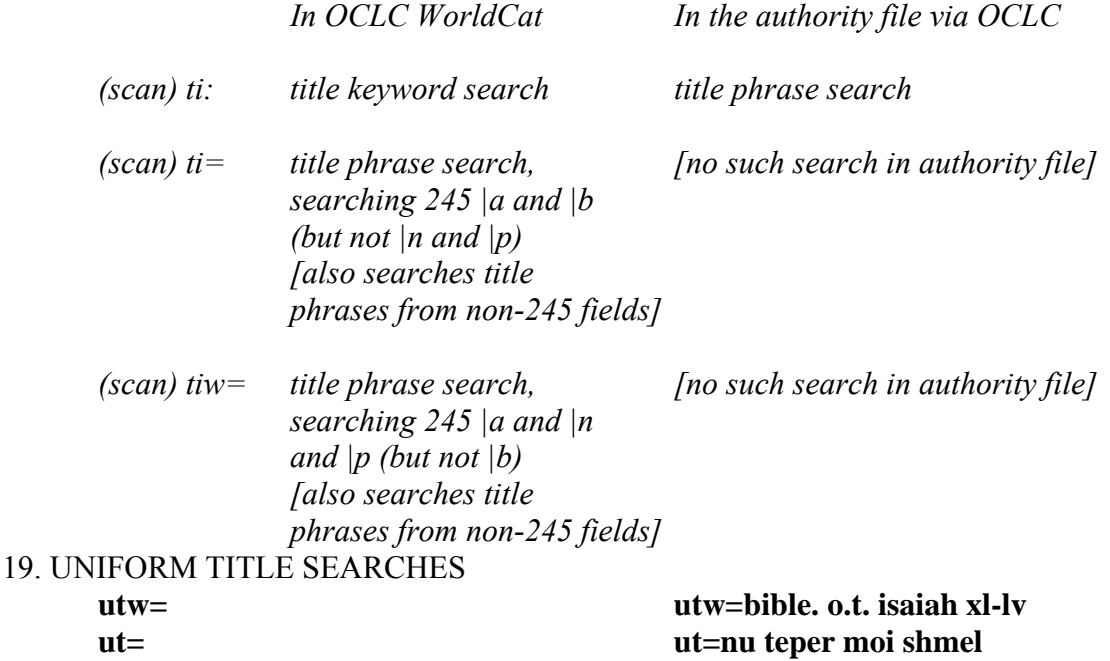

*\* Punctuation is optional. The second example retrieves records for recordings and scores which include Rimsky-Korsakov's "Flight of the Bumblebee." The full heading is "Rimsky-Korsakov, Nikolay, |d 1844-1908. |t Skazka o tsare Saltane. |p Nu, teper', moi shmel'.*" Using  $u =$  instead of  $u = v$  you can just key in the subfield  $|p|$ .

20. WEBSITE ADDRESS SEARCHES (OCLC calls them "Access method" searches)

## **am: am:docsouth**

*\* You use a website address search if you need to catalog a website and you already know its web address. For instance, if you want to put a bib. record in your library catalog which will point to UNC-Chapel Hill's website "Documenting the American South" and you know its web address is<http://docsouth.unc.edu/>, you can search am:docsouth .* 

#### $\sim$   $\sim$   $\sim$   $\sim$

## 21. A NOTE ON SEARCHING THE AUTHORITY FILE IN OCLC

Currently, there aren't any equals sign searches in the authority file in OCLC. You use a colon for everything. So, the procedure for searching for the subject authority record for  *United States -- History -- Civil War, 1861-1865 -- Personal narratives, Confederate*  is completely different from searching for bib. records with this subject heading. To find the authority record, you search subfield a only: scan su:united states and then in the "Expanded Term" box you put in the remainder history -- civil war 1861-1865 -- personal narratives confederate [dashes are optional, but be sure to leave out the commas].

#### $\sim$   $\sim$   $\sim$   $\sim$   $\sim$

## 22. A NOTE ON SEARCHING FOR SUBJECT HEADINGS IN OCLC FIRSTSEARCH If you are a cataloger who sometimes does duty at the reference desk, you may want to note the method for searching LC subject headings in WorldCat *in the FirstSearch environment.* Once in FirstSearch, click on "expert search." Then, where it says "Indexed In," pull up the list and scroll down and click on "Subject All (sa=)." Then go up to the empty search box and put in your subject heading. You can leave out the punctuation. Examples:

 english language -- textbooks for foreign speakers --- chinese english language -- study and teaching -- chinese speakers

# **PART TWO. MATERIAL TYPE QUALIFIERS**

The newly introduced material type qualifiers permit you to narrow a WorldCat search to some rather specific formats (e.g. DVD, microfiche). Here are a selection of them, from the new *Searching WorldCat Quick Reference Card* (for Connexion, updated *May 2005*).

These qualifiers are listed at the end of the Quick Reference in a table headed "Qualify Searches by Specific Material Types" -- except for the very broad MARC format qualifiers and *mt:url* (internet resources), which are listed in an earlier table headed simply "Qualifiers."

The Quick Reference says you can also use  $m$ t instead of mt: but then you have to spell out the specific material types (using the terminology OCLC favors) instead of abbreviating them.

The terminology which is used in the list below is taken partly from OCLC's list of material type qualifiers -- including the terminology given below in quotation marks inside parentheses (" "); and partly from the terminology which AACR2 has us use in the 300 field; and partly from other general or widespread usage.

\* Asterisks mark the material type qualifiers which seem most likely to be useful to me (not that we'll need them real often).

# and mt:rep art reproduction \* and mt:atl atlas and mt:bks **OR** /bks books (but actually it means any published text, including microforms, websites, etc.) *and mt:bks and mt:nmc not mt:url* books (this should come close to limiting the search to actual books: *nmc* means "not microform" while *not mt:url* means "not internet resources") and mt:brl Braille and mt:map **OR** /map cartographic materials (atlases, maps, and globes) and mt:cdc CD-ROM ("CD for computer") and mt:cht chart and mt:cig clip art, online image or graphics \* and mt:cda compact disc audio and mt:com **OR** /com computer files and mt:cgm computer game and mt:312 diskette (3 1/2 inch)<br>and mt:514 diskette (5 1/4 inch) diskette  $(51/4$  inch) \* and mt:dvv DVD (digital videodisc) and mt:flm filmstrip \* and mt:crd flash cards and mt:gam game \* and mt:glb globe

#### *1. Material Type Qualifiers, first list: Alphabetized by the Spelled-Out Format*

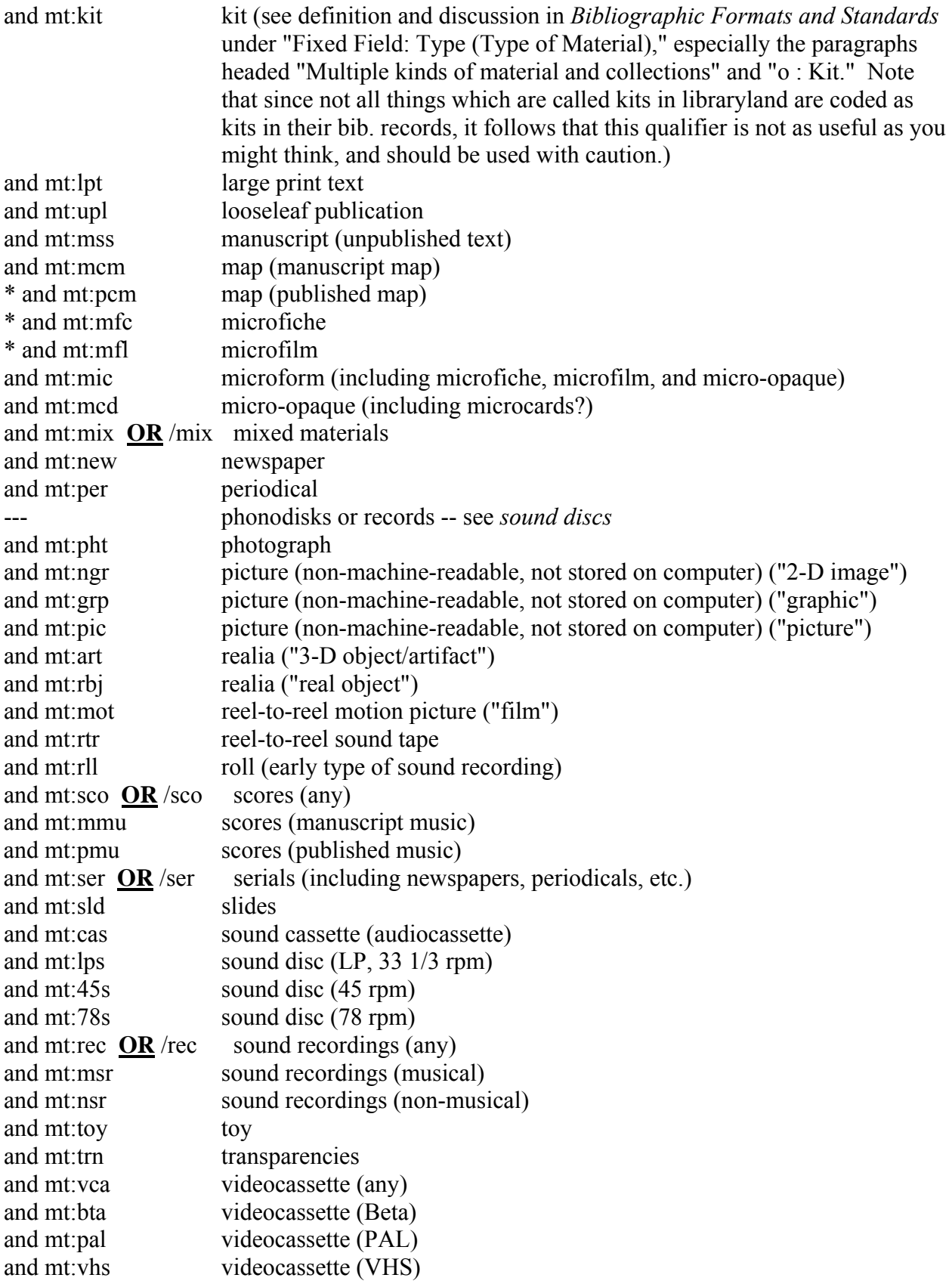

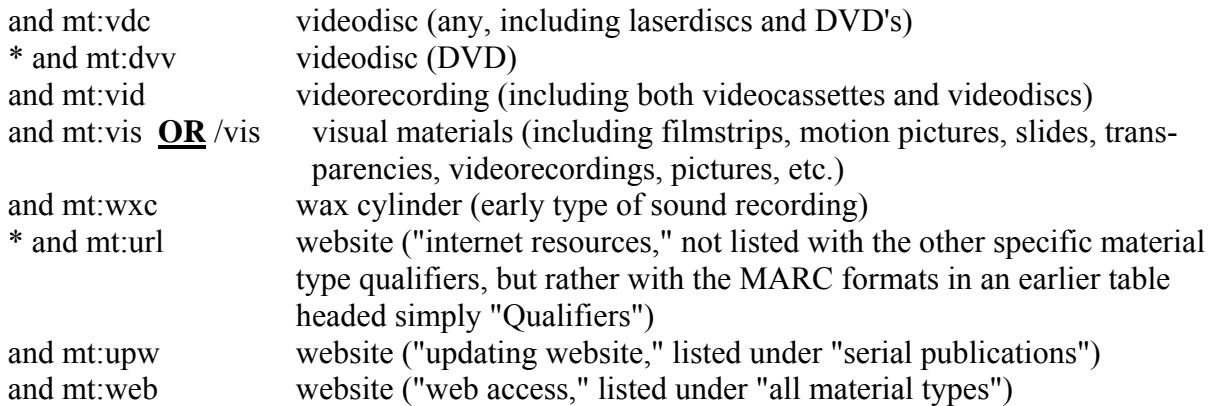

# *2. Material Type Qualifiers, second list: Alphabetized by the Three-Letter Code*

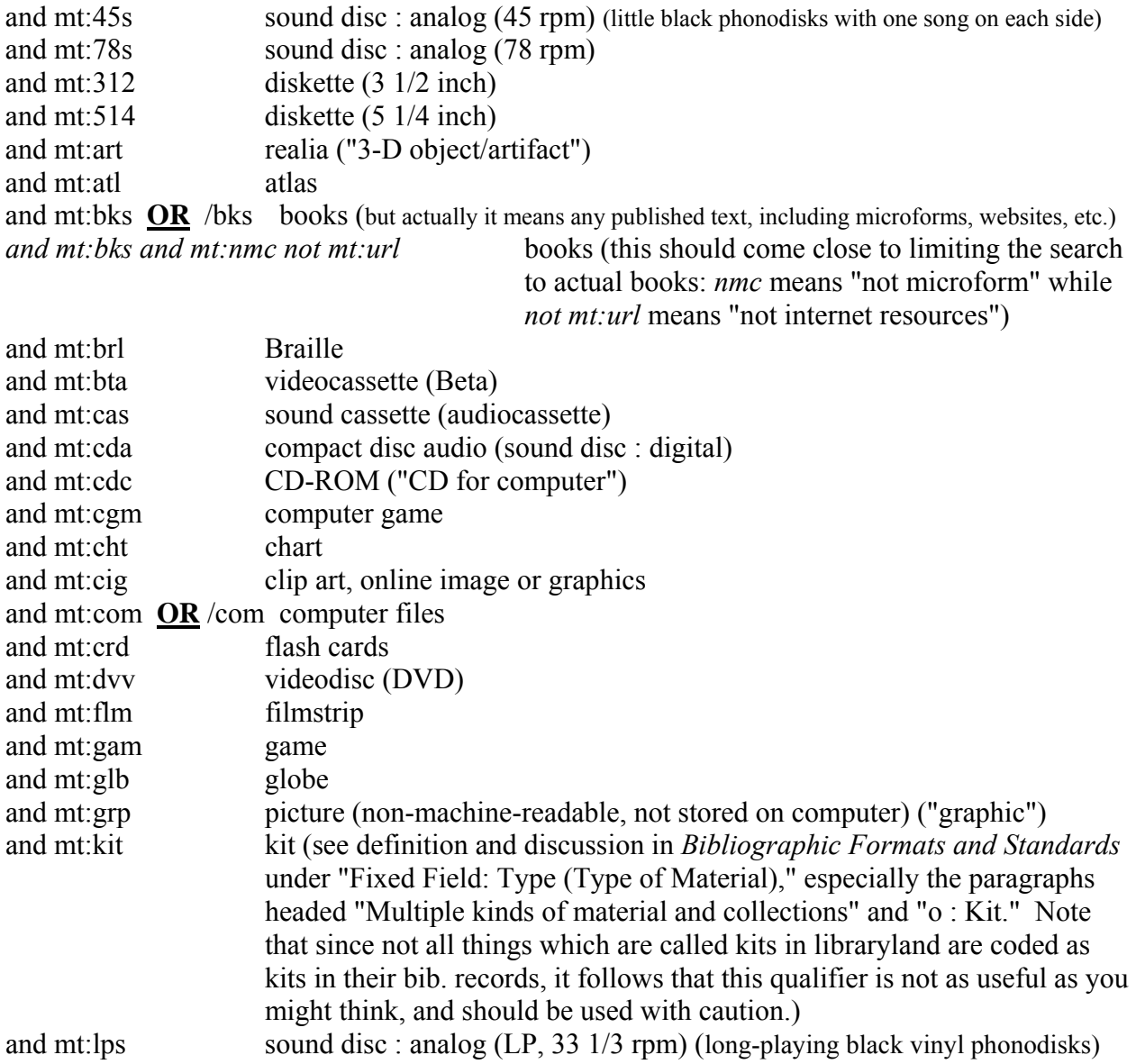

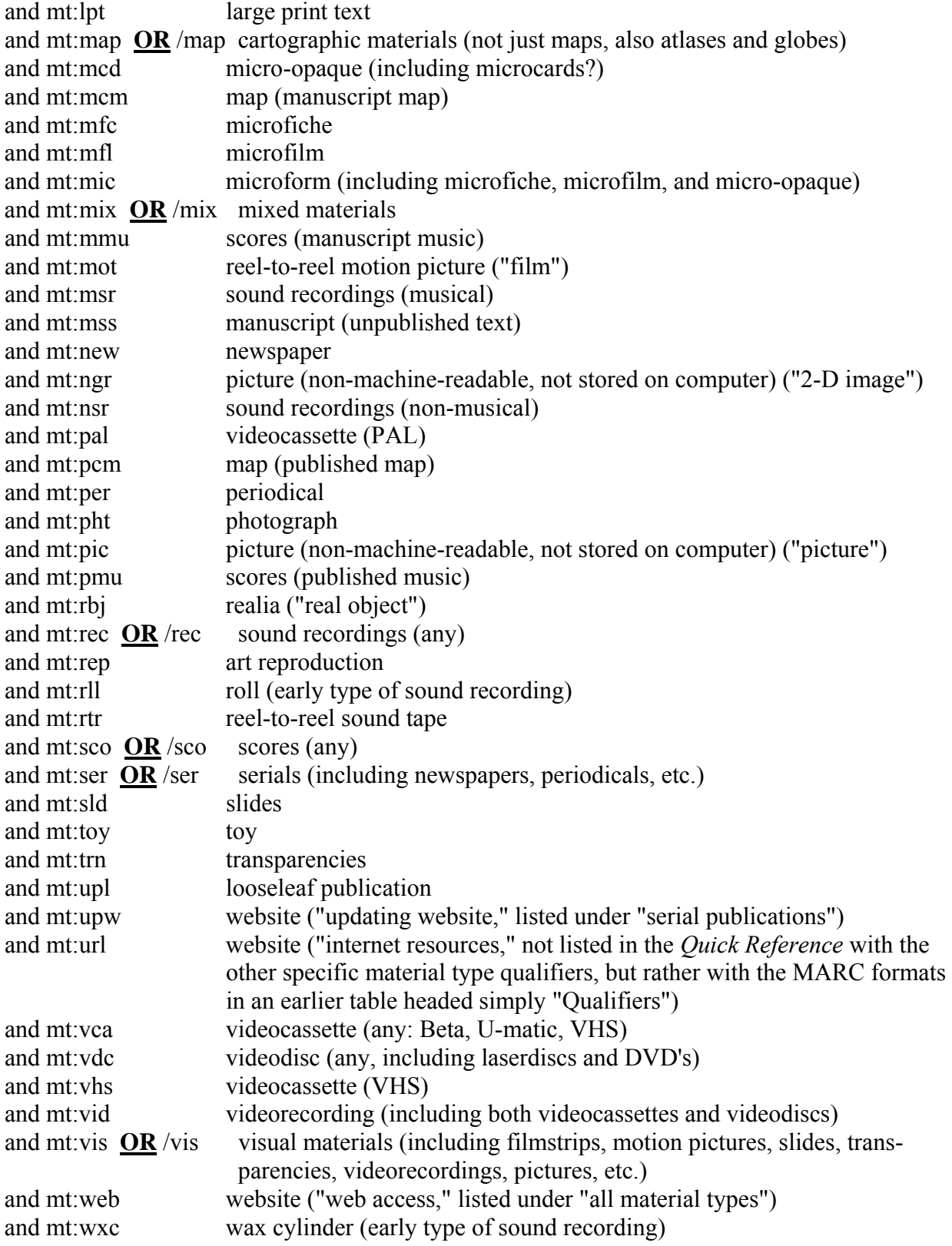

# **PART THREE. NEW AND OLD COMPARED: SEARCHING IN CONNEXION CLIENT VERSION 1.30 AND UP, VERSUS SEARCHING IN CATME**

### *1. The Searching Pattern for Keyword and Phrase Searching*

In CatME, the command verb (find or scan) was removed from the command line and placed on an on-screen button, which was clicked at the end of the search instead of being typed at the beginning of the search. In this respect, the following template abstracts away from CatME and goes back to Passport syntax; but with this limitation, the searching pattern for keyword and phrase searching was:

command verb index label [no punctuation] search word or phrase / qualifier (optional) (find or scan)  $*$  \*

Asterisks indicate points where Technical Bulletin 251 has introduced major changes to the searching pattern. Many index labels have been changed (and many new indexes have been added), and punctuation after the index label is now obligatory and meaningful. Also, "find" is now implicit: if you don't put in scan, the system assumes find.

### *2. Index Label Changes*

This table is partly comparable to OCLC's web page "Reference List: Revised WorldCat Index Labels" at [http://www.oclc.org/support/documentation/connexion/client/cataloging/searchworldcat/searchin](http://www.oclc.org/support/documentation/connexion/client/cataloging/searchworldcat/searchindexlist.pdf) [dexlist.pdf](http://www.oclc.org/support/documentation/connexion/client/cataloging/searchworldcat/searchindexlist.pdf) .

*Boldface Italics* indicate changes to the first two letters of the index label.

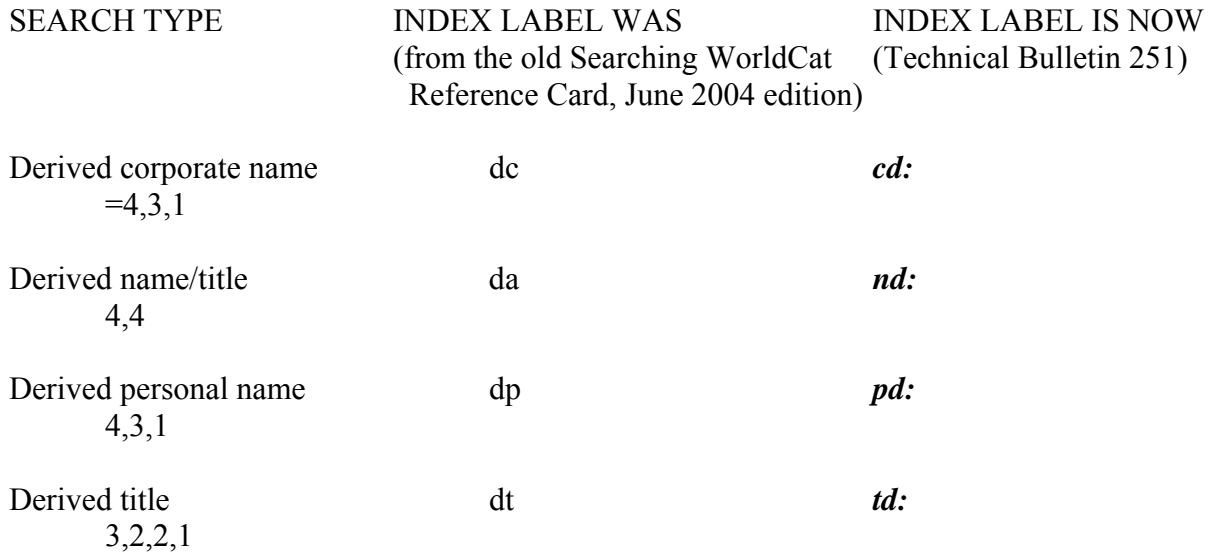

*(Note: As it was before, the index label is still OPTIONAL with derived searches.)*

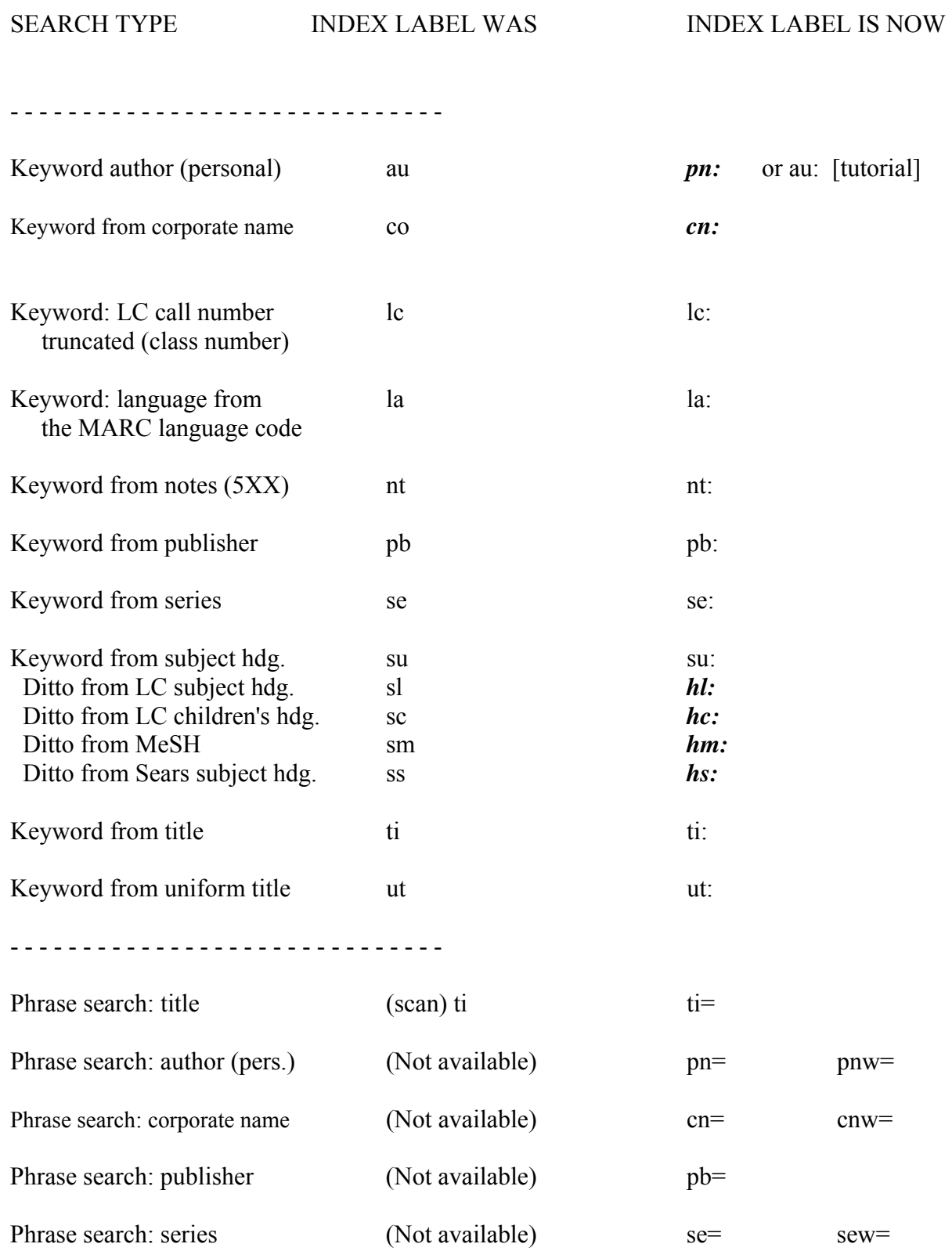

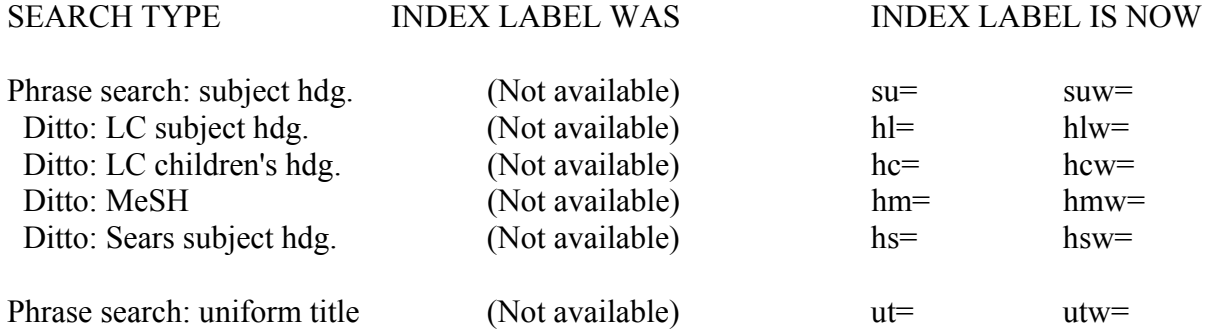

A "w" added as the third letter of the index label makes a distinction between two types of phrase searching in the new system. When there is a contrast between  $xx=$  and  $xxw=$ , the  $xx=$  means "search from the beginning of any subfield within the field," while the xxw= search means "search from the beginning of the field."

#### *3. Search Refinements Made Possible by the New Search Types that Weren't Available Before*

The new system is complicated, but it permits many kinds of searches not previously available. Here are two examples.

a. For more precise author searches, you can now search on the established form of an author's name. For example,

pnw=strauss, johann, 1804-1849

[If you know he is the one you're looking for, with this enhancement you don't have to wade through the works of his more prolific composer son, Johann Strauss Jr., 1825- 1899.]

b. You can now search WorldCat by whole subject headings, by beginnings of subject headings, and by subject subdivisions. For example,

suw=united states history civil war, 1861-1865 personal narratives, confederate

(or) hlw=united states history civil war, 1861-1865 personal narratives, confederate

su=personal narratives, confederate

(or) hl=personal narratives, confederate

su=study and teaching middle school

(or) hl=study and teaching middle school

suw=english language study and teaching chinese speakers

(or) hlw=english language study and teaching chinese speakers

*Notes compiled by Frank Newton, Dover Memorial Library, Gardner-Webb University, Boiling Springs, NC. Please e-mail me at [fnewton@gardner-webb.edu](mailto:fnewton@gardner-webb.edu) if you observe any mistakes in the above.*